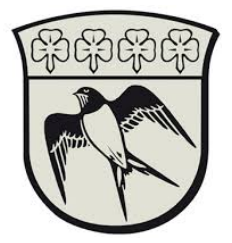

## PAM allow access to the clipboard

This setting must be applied once for every consultant.

It is necessary to configure a user setting in the PAM system to allow copy/paste between launchers and your system. This setting cannot be set centrally.

Do the following to enable Copy/Paste between launchers and your system:

- 1. Log on to the PAM system by following the guide called "Connect to gladsaxe municipality's network\_UK"
- 2. Press the icon in the right side of the webpage and choose "User Preferences"

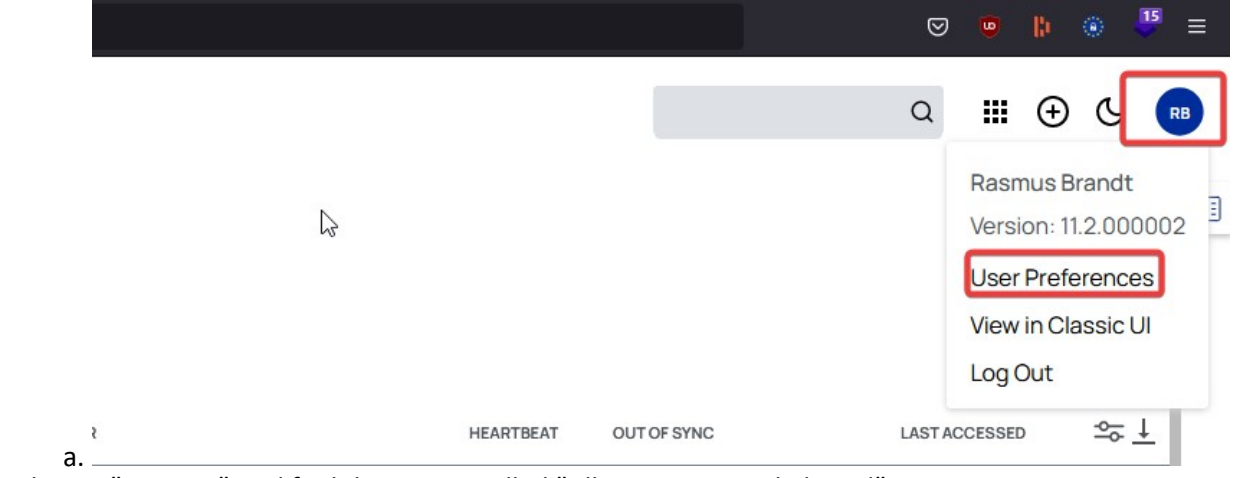

3. Choose "Settings" And find the setting called "Allow Access to Clipboard"

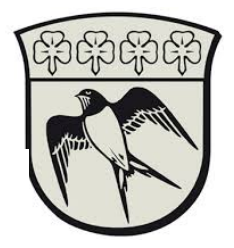

## **User Preferences**

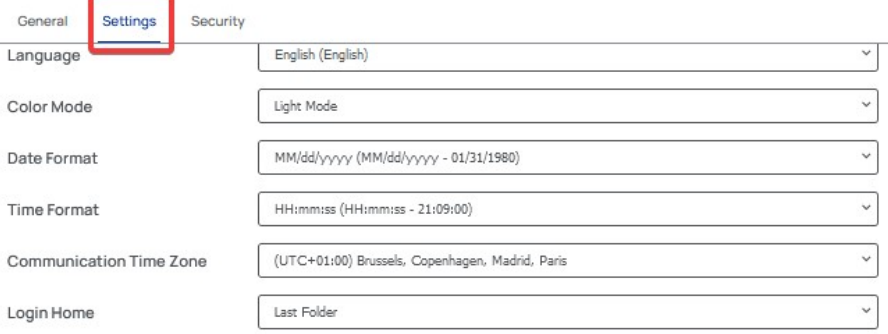

## **Email Settings**

Users are able to choose what you want to be notified about, based on Secret events. Enabling these email notifications will apply to all Secrets that you have "View" permissions for. For basic users this includes all Secrets within your Personal Folders and often other Secrets that you manage or create. If you do not receive email notifications for certain secrets, ask your administrator about your permission settings for that Secret.

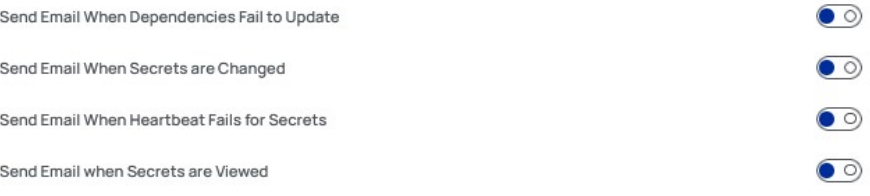

## Launcher Settings

a.

Tailor your launchers to fit your workstation needs. These settings will apply to all launchers you use where applicable.

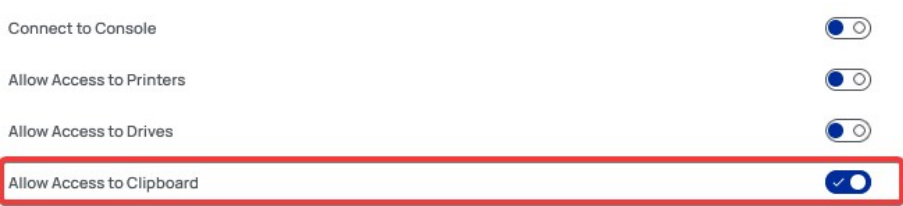

4. It is now possible to copy/paste between your system and the programs launched from the webpage.